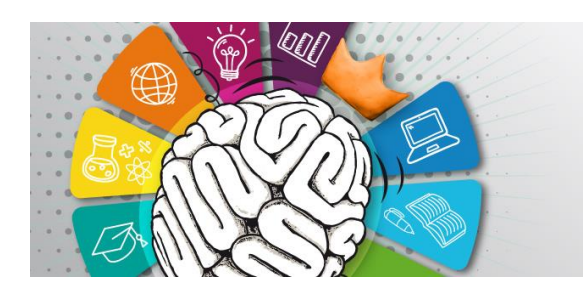

### 1. Zapraszamy na stronę: **[rejestracja.tjk.uj.edu.pl](file:///C:/Users/TEMP.UJ.009/Downloads/rejestracja.tjk.uj.edu.pl)**

Aby zapisać się na wydarzenia, potrzebne jest najpierw **założenie konta** Użytkowniczki \_ Użytkownika:

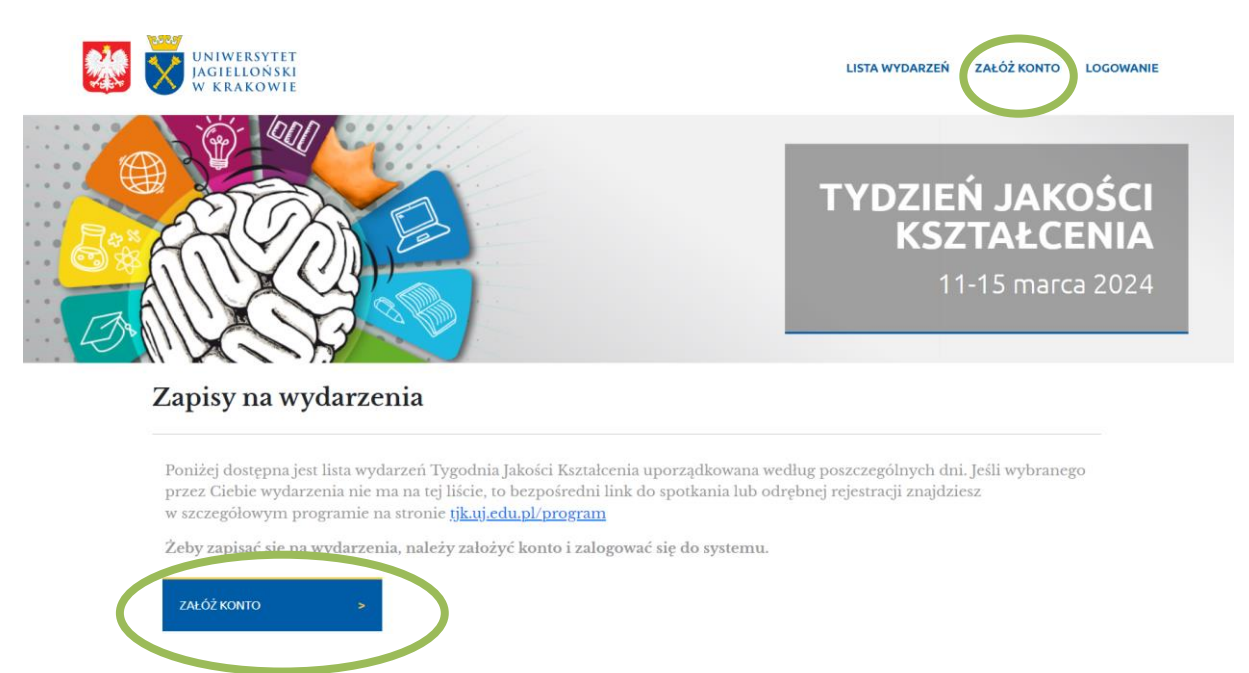

Uwaga: Ze względów technicznych nie rekomendujemy zakładania konta w "trybie incognito" przeglądarki!

2. Przy zakładaniu konta prosimy o wprowadzenie swoich danych, w tym adresu e-mailowego **w domenie @uj.edu.pl** (obowiązkowo dla osób z UJ) oraz numeru telefonu (9 cyfr bez spacji). Podane przez Państwa dane będą wykorzystane przy automatycznym generowaniu zaświadczenia o uczestnictwie w wybranych wydarzeniach – i będą przetwarzane tylko przez okres wskazany w Regulaminie TJK, a następnie usunięte.

Potrzeba też ustawić **hasło**, które będzie służyło do logowania. Hasło powinno mieć **co najmniej 8 znaków**, w tym minimum jedną wielką i małą literę oraz cyfrę lub znak specjalny.

Warunkiem koniecznym do uczestnictwa w wydarzeniach jest także zapoznanie się z **Regulaminem TJK** i jego akceptacja.

Osoby z niepełnosprawnościami prosimy o zaznaczenie pola "Kontakt ws. dostępności wydarzeń", abyśmy mogli skontaktować się z Państwem i przekazać informację o Waszych potrzebach współorganizatorom wydarzeń.

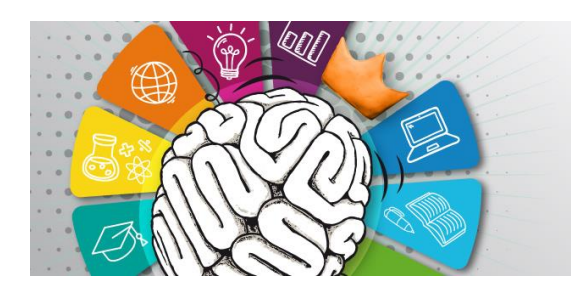

3. Na wskazany przy zakładaniu konta adres zostanie wysłana automatyczna wiadomość weryfikacyjna z **prośbą o potwierdzenie adresu e-mail**:

## Zakładanie konta

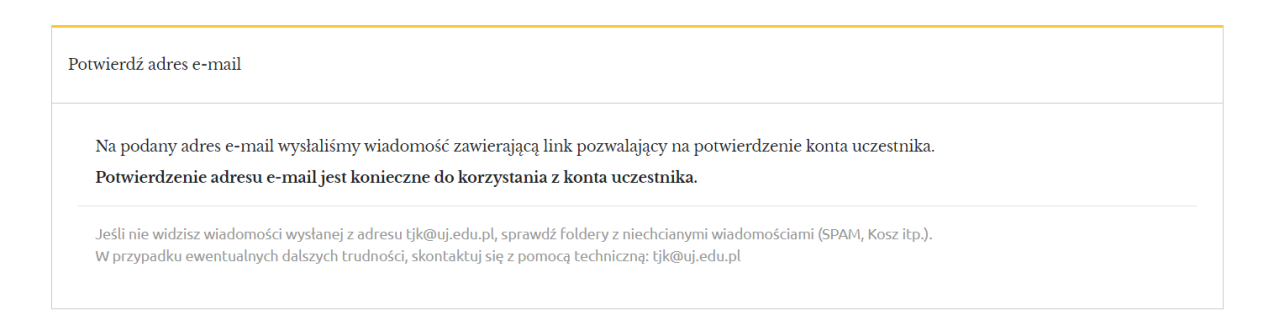

## Prosimy o kliknięcie linku w otrzymanym mailu:

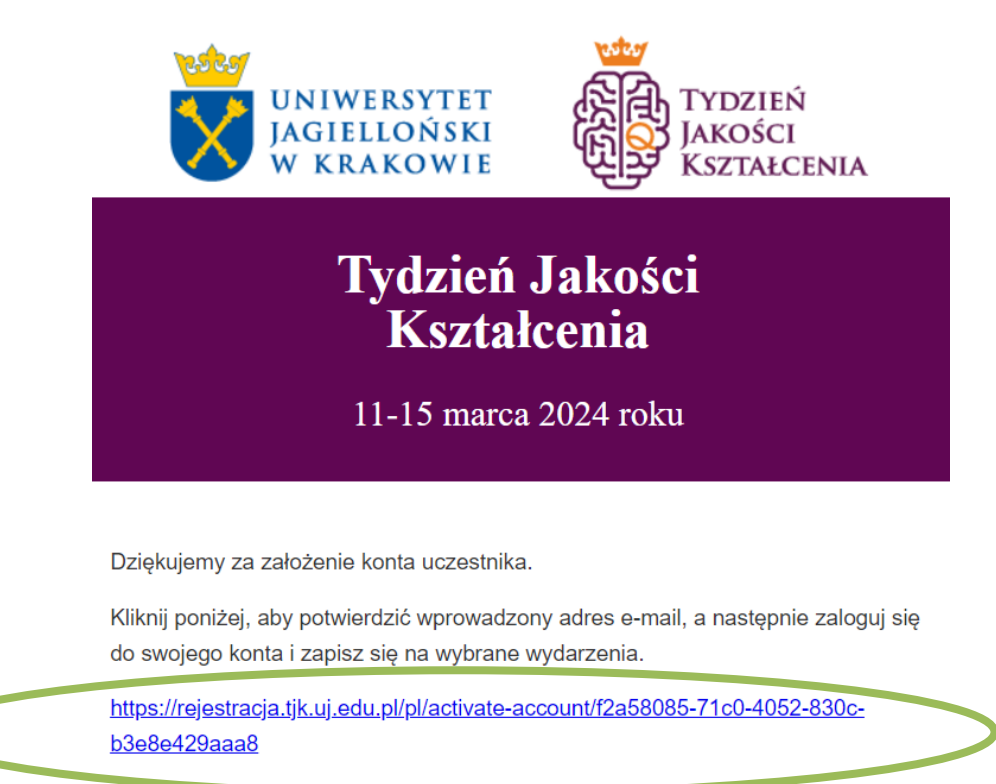

Kliknięcie w ten link spowoduje przekierowanie z powrotem do systemu rejestracyjnego. (Jeśli ze względu na ustawienia Państwa komputera nie stanie się to automatycznie, prosimy o powrotne przejście na stronę rejestracja.tjk.uj.edu.pl).

Po potwierdzeniu konta należy **zalogować się wybranym przed chwilą hasłem i wskazanym adresem e-mail** do swojego konta Użytkowniczki\_Użytkownika.

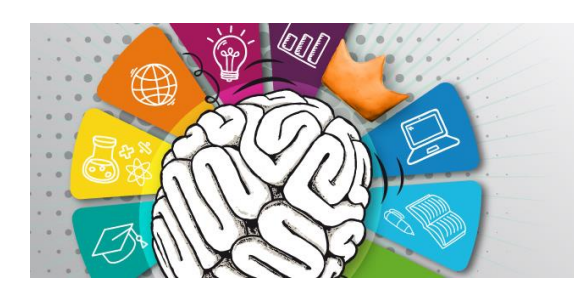

**TYDZIEŃ JAKOŚCI KSZTAŁCENIA 2024** - instrukcja rejestracji

### 4. Po założeniu konta i zalogowaniu prosimy przejść do zakładki **Lista wydarzeń**:

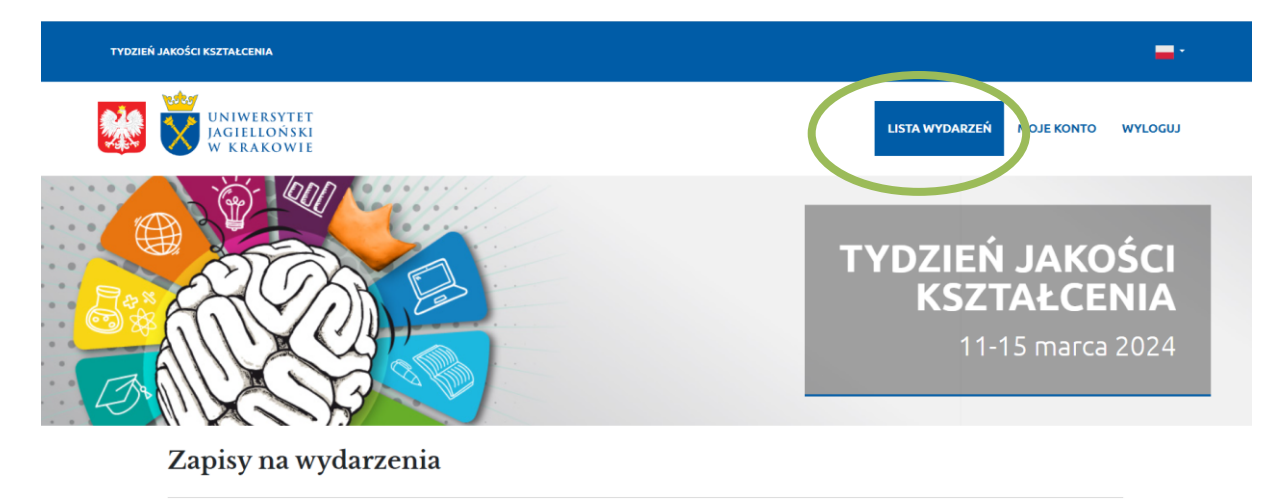

Poniżej dostępna jest lista wydarzeń Tygodnia Jakości Kształcenia uporządkowana według poszczególnych dni. Jeśli wybranego przez Ciebie wydarzenia nie ma na tej liście, to bezpośredni link do spotkania lub odrębnej rejestracji znajdziesz w szczegółowym programie na stronie tjk.uj.edu.pl/program

Lista wydarzeń rozwinie się po kliknięciu w dany dzień.

# Następnie zaś rozwinąć listę wydarzeń w danym dniu TJK, korzystając w razie potrzeby z filtra wydarzeń oferowanych w poszczególnych językach – i kliknąć przycisk **Zapisz się na wydarzenie**:

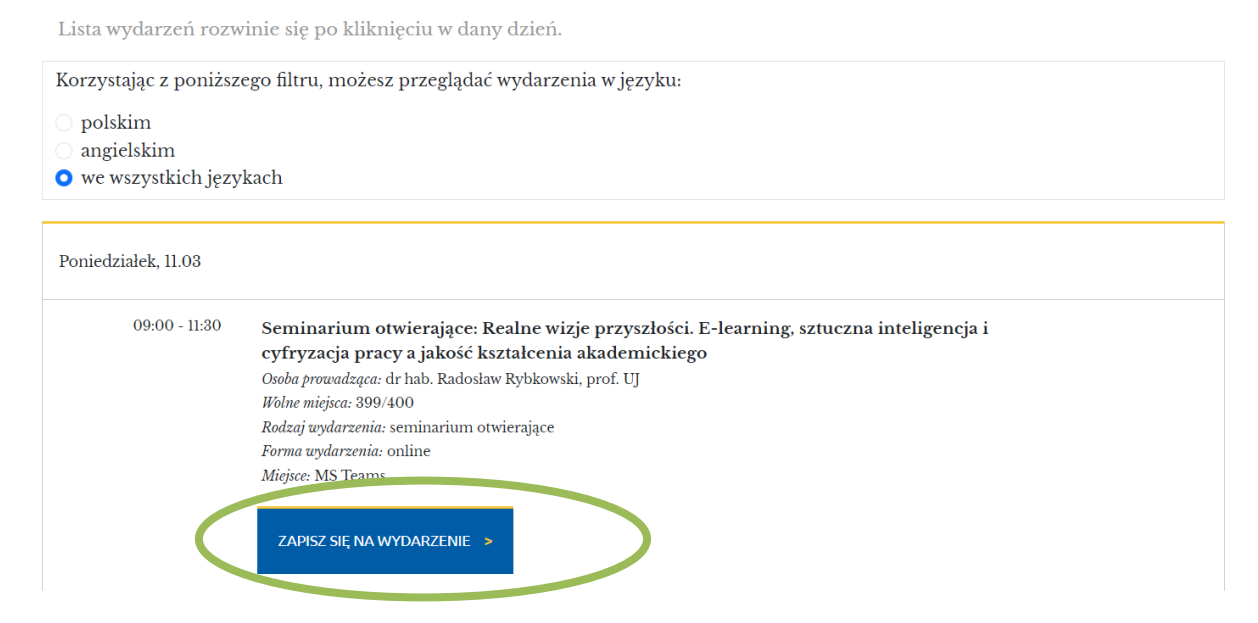

Uwaga: Jeśli wybranego wydarzenia nie ma w systemie rejestracyjnym, to prosimy przejść do jego opisu w programie TJK na stronie **[tjk.uj.edu.pl/program](file:///C:/Users/TEMP.UJ.009/Downloads/tjk.uj.edu.pl/program)**. Na kilka wydarzeń prowadzona jest osobna rejestracja, a na inne – zapisy nie obowiązują.

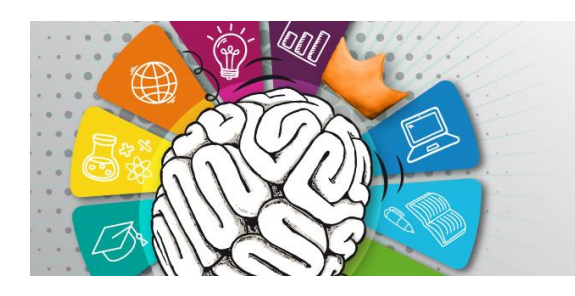

### **TYDZIEŃ JAKOŚCI KSZTAŁCENIA 2024**

- instrukcja rejestracji

#### 5. Komunikat z potwierdzeniem zapisu wyświetli się w prawym, górnym rogu ekranu:

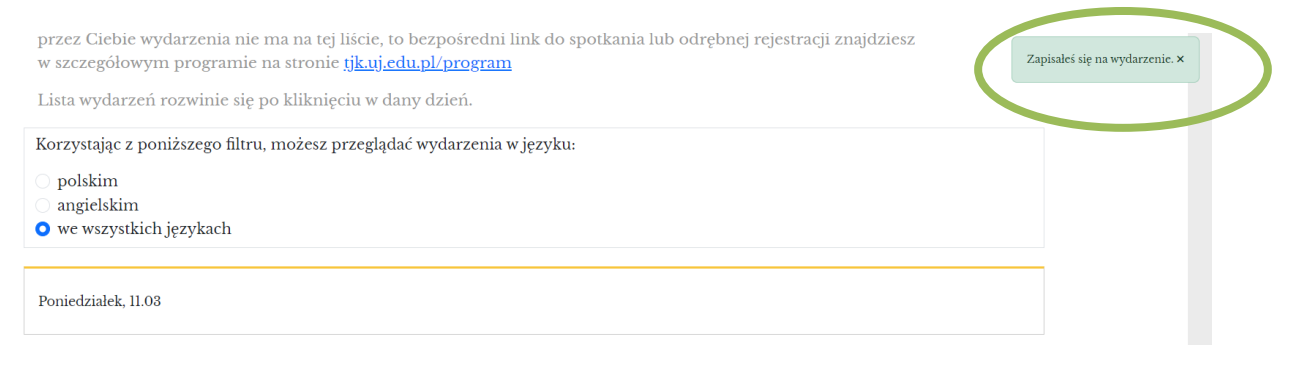

Na wskazany adres e-mail zostanie też przesłane potwierdzenie zapisu:

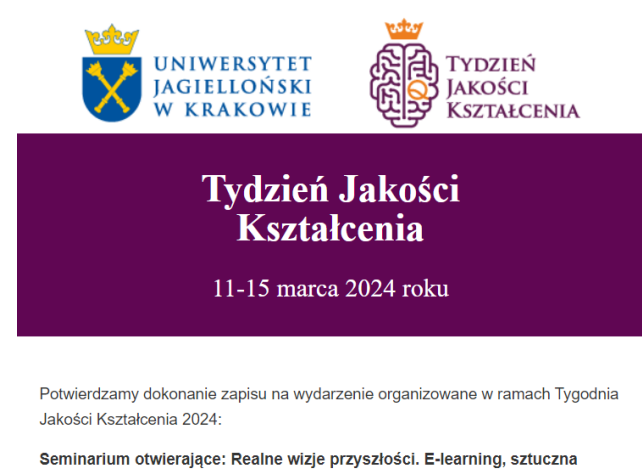

inteligencja i cyfryzacja pracy a jakość kształcenia akademickiego, które odbędzie się 11-03-2024 w godzinach: 09:00 - 11:30, w miejscu: MS Teams.

A w zakładce "Moje konto" znajdować się będą informacje o dokonanych zapisach:

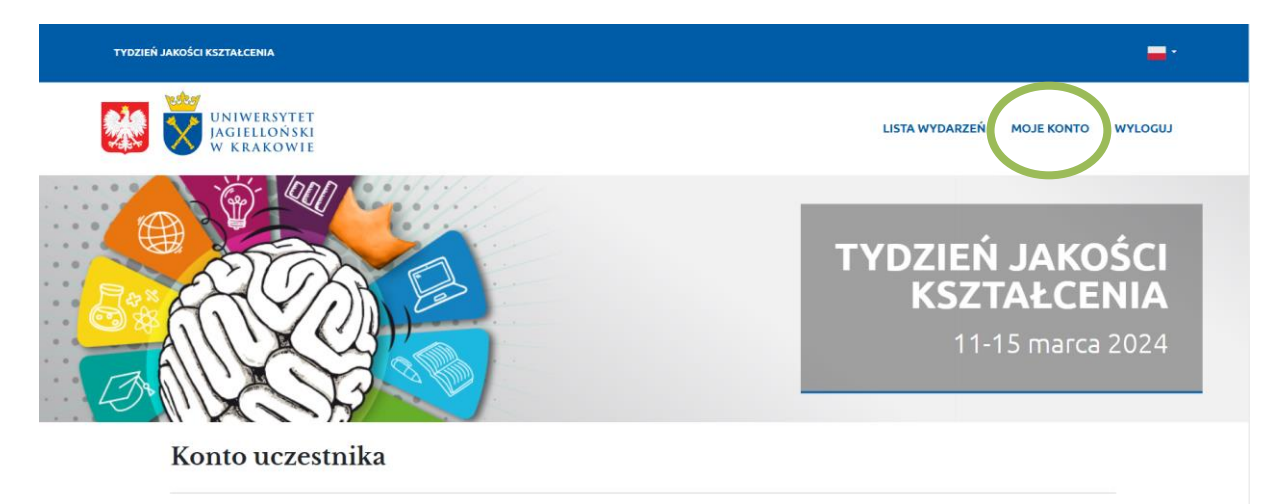

Uwaga: Z przycisku **Zapisz się na wydarzenie** trzeba skorzystać osobno dla każdego wybranego wydarzenia.

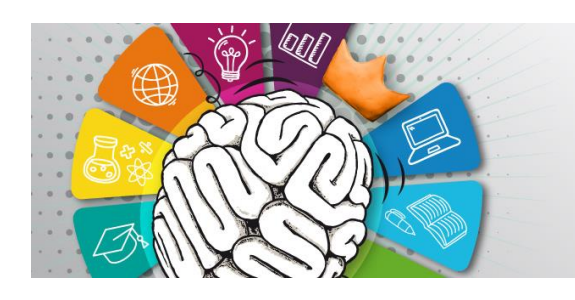

6. Jeśli limit miejsc na dane wydarzenie zostanie wyczerpany, to do momentu zamknięcia list będzie możliwe skorzystanie z przycisku **Zapisz się na listę rezerwową**:

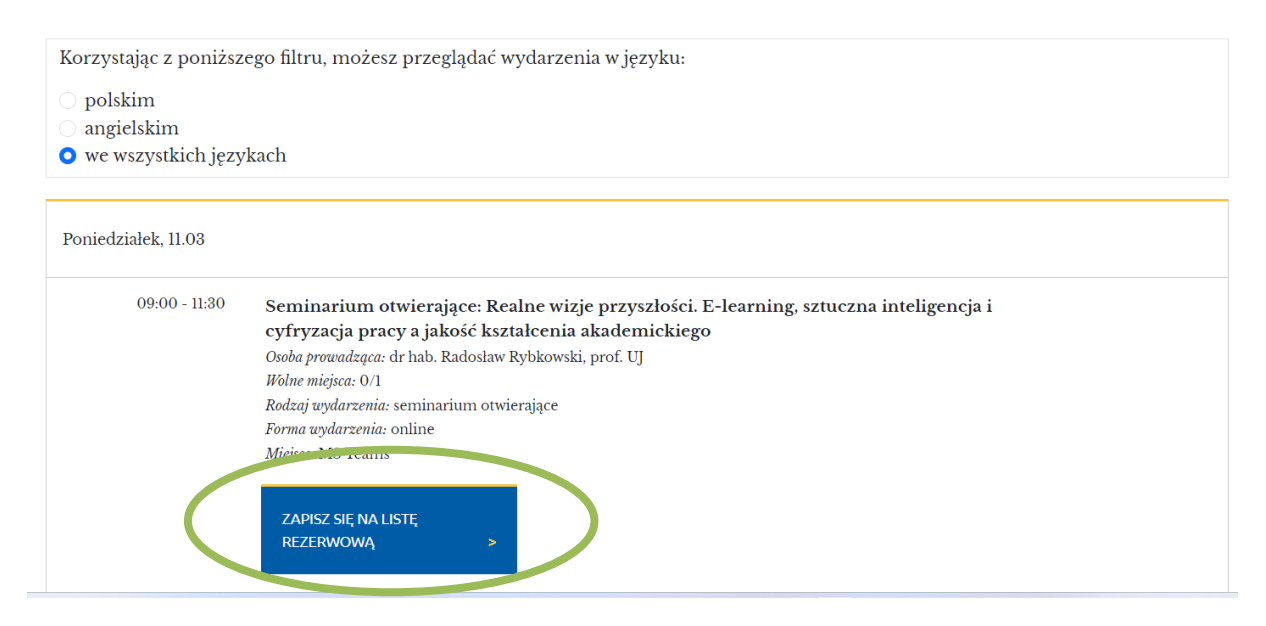

Również w tym przypadku system rejestracji prześle automatyczną wiadomość z potwierdzeniem zapisu – i adnotacją o znalezieniu się na liście rezerwowej:

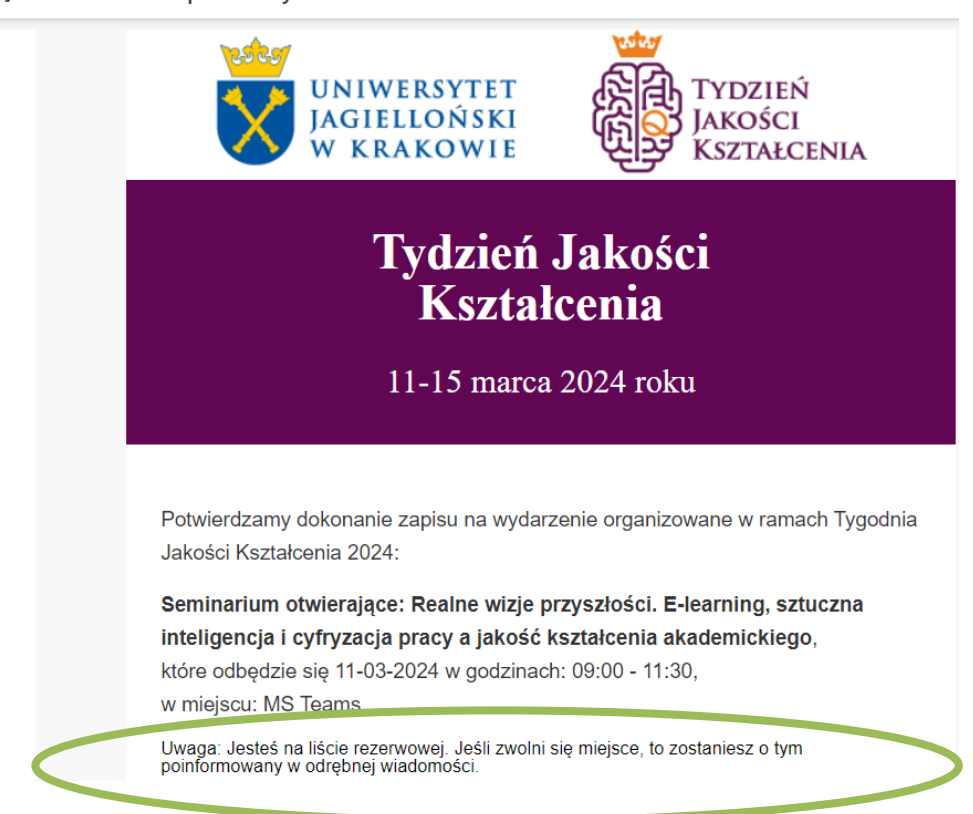

[TJK] Potwierdzenie zapisu na wydarzenie

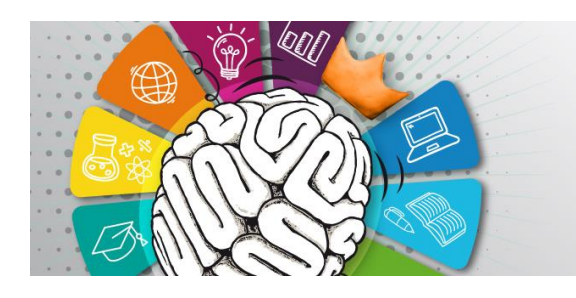

### Gdy zwolni się miejsce, nastąpi automatyczne przeniesienie na listę uczestników:

[TJK] Przeniesienie na listę uczestników

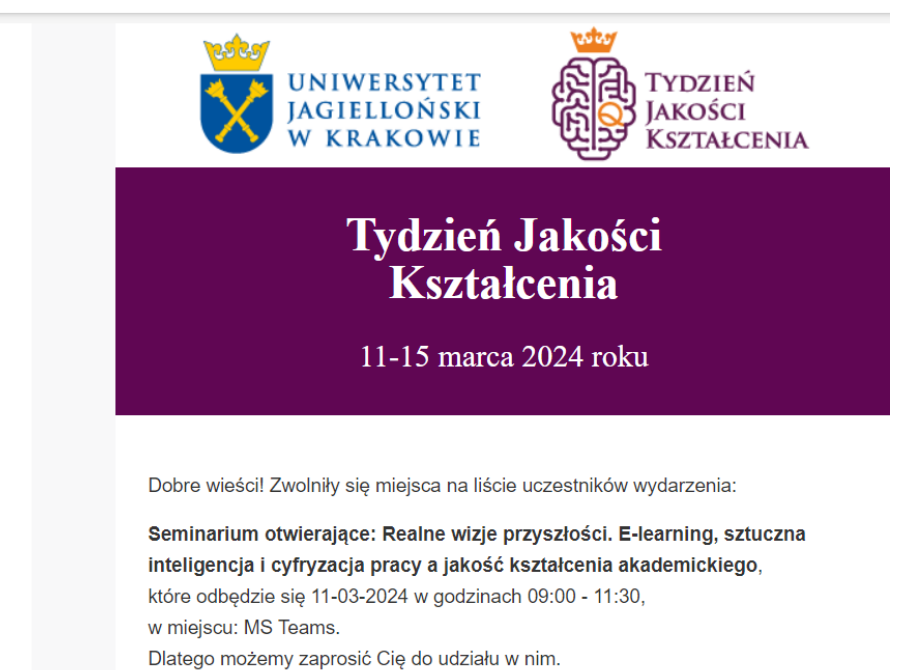

7. Aby osoby czekające na liście rezerwowej mogły skorzystać ze zwolnionych miejsc, **bardzo prosimy o rezygnowanie z uczestnictwa w wydarzeniach, w których nie będą Państwo mogli wziąć udziału**.

Wystarczy w tym celu kliknąć przycisk **Rezygnuj** na stronie rejestracja.tjk.uj.edu.pl w zakładce **Moje konto**:

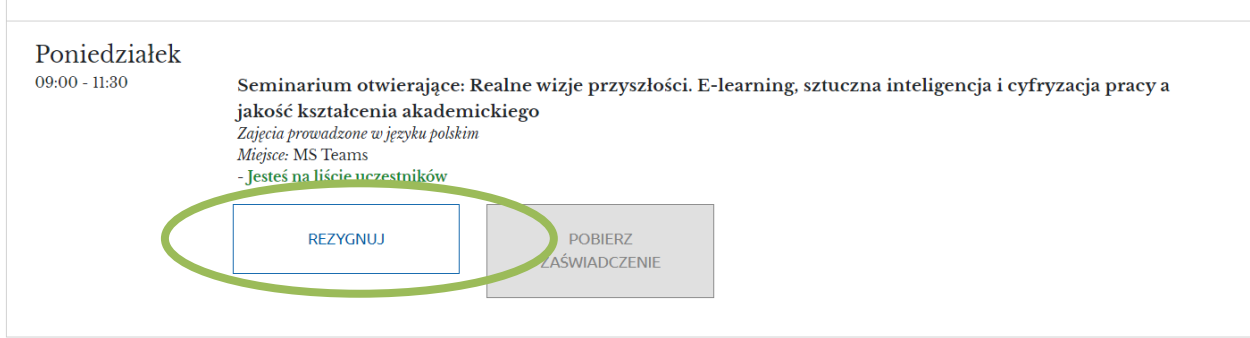

Uwaga: Opcja rezygnacji dostępna jest w zakładce **Moje konto**, a nie **Lista wydarzeń**.

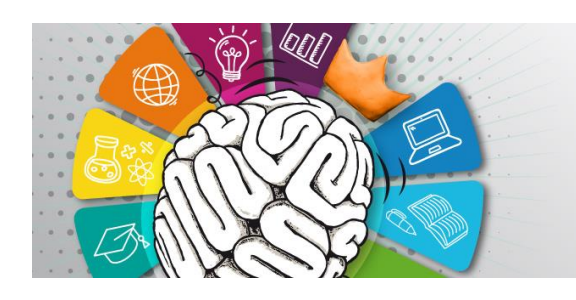

Można też przejść do pola rezygnacji z maila potwierdzającego zapis na wydarzenie lub na listę rezerwową, klikając **link przekierowujący do zakładki Moje konto**:

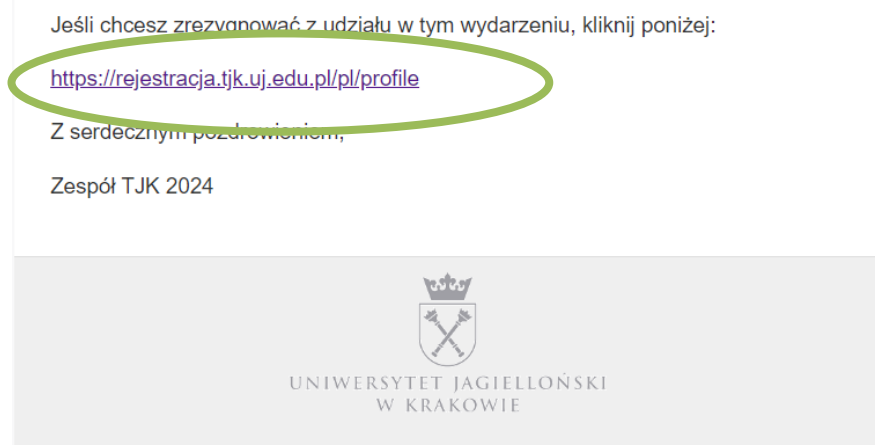

8. Po zakończeniu Tygodnia Jakości Kształcenia listy obecności na wydarzeniach zostaną wprowadzone do systemu – i zarejestrowane osoby będą mogły pobrać z panelu **Moje konto** zaświadczenia potwierdzające udział w TJK 2024.

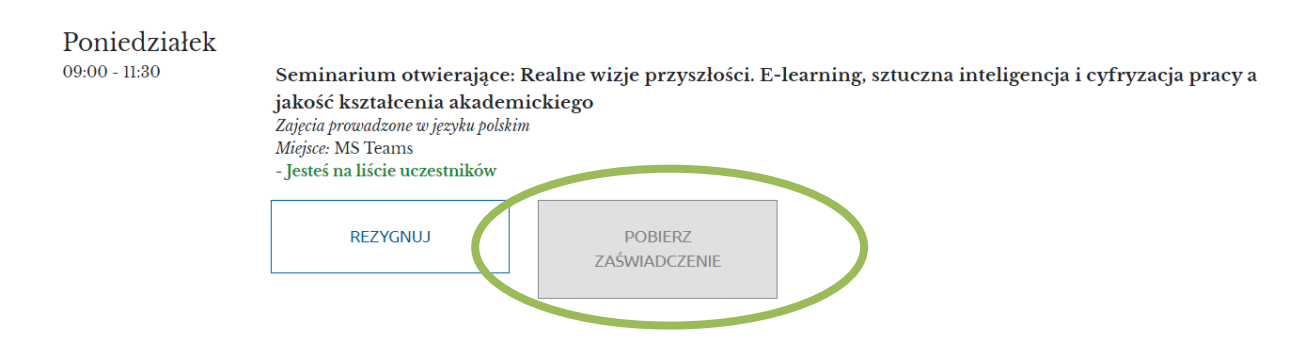

Uwaga: Zaświadczenia będą dostępne tylko dla osób zarejestrowanych na dane wydarzenie i na nim obecnych.

> Dziękujemy za zainteresowanie Tygodniem Jakości Kształcenia! W przypadku pytań lub wątpliwości zapraszamy do kontaktu: [tjk@uj.edu.pl](mailto:tjk@uj.edu.pl) / tel. +48 (12) 663 26 37